Hello Friends,

It's crucial role for every QA mates to manage the entire testing process. Testing process according to ISTQB (International Software Testing Qualification Board) is...

- ✓ Planing and control
- ✓ Analysis and design
- ✓ Implementation and execution
- ✓ Evaluating exit criteria and reporting
- ✓ Test closure activity.

To manage entire testing process manually is very tedious task and specially for mid size company it's also difficult to work on license version software. Unless they use crack version:)

Testing process basically covers following major elements (Test plan, writing test case, execution of test case, Reporting bugs (in case if test case fail) )

So, I can say that we need tool which automate test case management & Bug tracking process.

During my R&D I come to know about **TestLink (http://www.teamst.org/)** which has package for managing testing process.

Testlink is open source Test Management and execution system.

#### **About Testlink :-**

- ✓ TestLink is web based tool under the <u>GPL</u> license (free to use).
- ✓ Collect and organize your test cases dynamically
- ✓ Track results and metrics associated with test execution
- ✓ Capture and report details to assist you in conducting a more thorough testing process
- ✓ Customize TestLink to fit your requirements and processes. You are not tied down by any proprietal solution.
- ✓ Take advantage of experience gained from hundreds of implementations completed for customers around the world
- ✓ TestLink directly cooperates with Bug Tracking systems: (Bugzilla , Mantis, Jira, TrackPlus, Eventum, Trac, Seapine, Redmine

Here I am going mention installation steps for Testlink for (windows operating system) and later on we will cooperates with matis (www.mantisbt.org/) a open source bug tracking tools.

Here we go...

- 1) Download WAMP Server from (<a href="http://www.wampserver.com/en/download.php">http://www.wampserver.com/en/download.php</a>)
- 2) Install WAMP Server on your machine

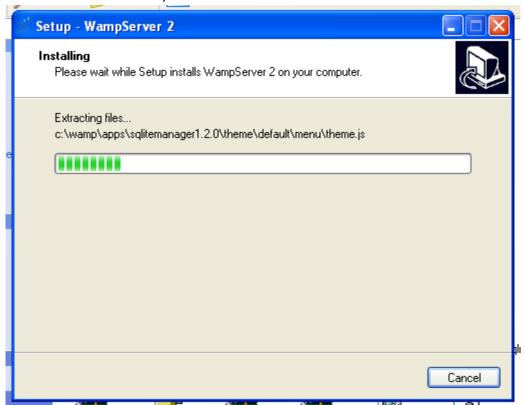

continue....

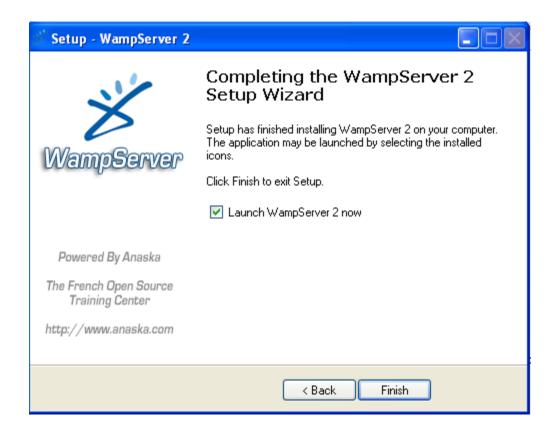

3)Now download latest version of <u>Testlink</u> from .... <a href="http://sourceforge.net/projects/testlink/files/TestLink%201.8/testlink">http://sourceforge.net/projects/testlink/files/TestLink%201.8/testlink</a> 1.8.3.zip/download

4)Extract rar file in specific drive.

# 5)Copy "testlink" folder and paste it in following drive (C:\wamp\www)

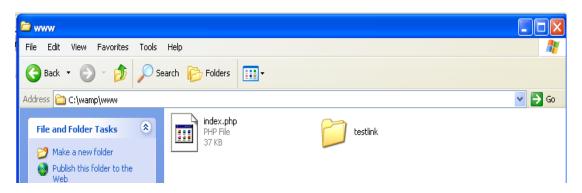

6)Now type "<a href="http://localhost/">http://localhost/</a> in browser and hit enter button. Verify that "testlink" folder will exits under "Your Project" Sections

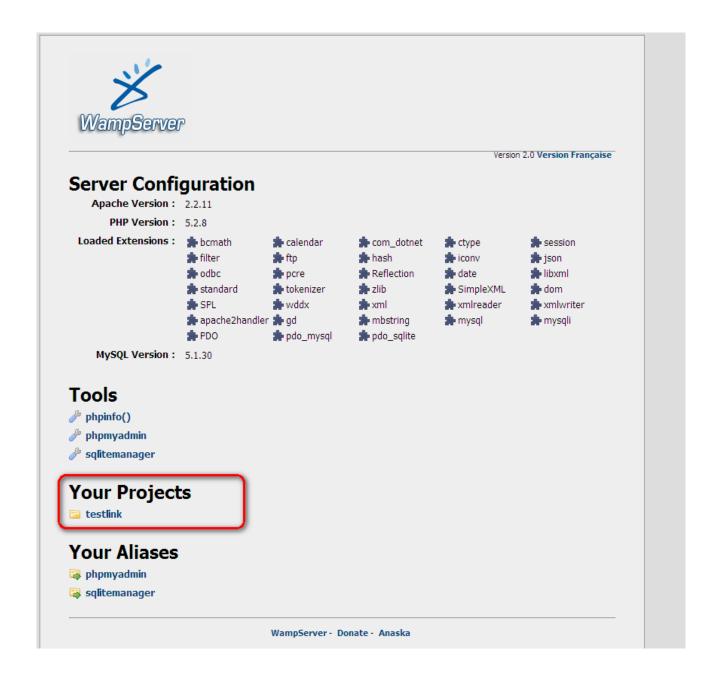

## 7)Now click on Testlink link

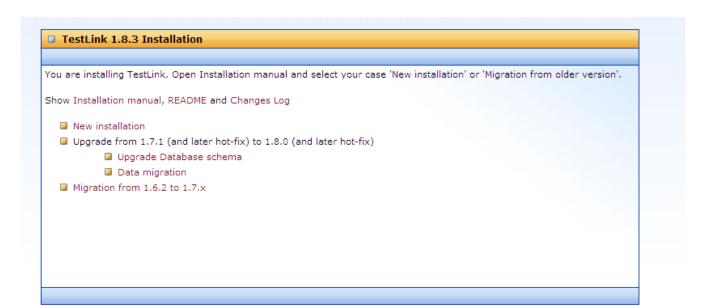

# 8)Since we are doing fresh installation , in that case click on "New Installation" link

| ☐ TestLink 1.8.3 - new Ins                                                                                                    | stallation                               |                                                                                                    |                |  |
|----------------------------------------------------------------------------------------------------|------------------------------------------|----------------------------------------------------------------------------------------------------|----------------|--|
|                                                                                                    |                                          |                                                                                                    |                |  |
| · ·                                                                                                    | r of checks to se                        | ee if everything's ready to start the setup.                                                          |                |  |
| System requirements                                                                                                    |                                          |                                                                                                    |                |  |
| Server Operating System (no                                                                                                    | constrains)                              | WINNT                                                                                                 |                |  |
| PHP version                                                                                                    |                                          | OK ( 5.2.0 [minimum version] <= 5.2.8 [your v                                                         | ersion])       |  |
| Web and PHP configuration                                                                                                    | 1                                        |                                                                                                    |                |  |
| Maximum Session Idle Time before Timeout                                                                                                    |                                          | 24 minutes and 0 seconds - (Short. Consider to ex                                                     | ctend.)        |  |
| Checking max. execution time (Parameter max_execution_time)                                                                                                    |                                          | 30 seconds - We suggest 120 seconds in order to of test cases (edit php.ini)                          | manage hundred |  |
| Check maximal allowed memory (Parameter memory_limit)                                                                                                    |                                          |                                                                                                    |                |  |
| Checking if Register Globals is disabled                                                                                                    |                                          | ок                                                                                                    |                |  |
| Checking MySQL Database                                                                                                    |                                          | ок                                                                                                    |                |  |
| Checking Postgres Database                                                                                                    |                                          | Failed! Postgres Database cannot be used.                                                             |                |  |
| Checking GD Graphic library                                                                                                    |                                          | ок                                                                                                    |                |  |
| Checking LDAP library                                                                                                    |                                          | Failed! LDAP library not enabled. LDAP authentica used. (default internal authentication will works). |                |  |
| Checking JSON library                                                                                                    |                                          | ок                                                                                                    |                |  |
| Read/write permissions                                                                                                    |                                          |                                                                                                    |                |  |
| Checking if C:\wamp\www\tes                                                                                                    | stlink\gui\tem                           | aplates_c directory exists                                                                            | ок             |  |
| Checking if C:\wamp\www\testlink\gui\tem                                                                                                    |                                          | mplates_c directory is writable                                                                       | ок             |  |
| Checking if C:\wamp\www\testlink\logs dir                                                                                                    |                                          | ectory exists                                                                                         | ок             |  |
| Checking if C:\wamp\www\testlink\logs dir                                                                                                    |                                          |                                                                                                    | ок             |  |
| Checking if C:\wamp\www\tes                                                                                                    | _                                        |                                                                                                    | OK             |  |
| Checking if C:\wamp\www\testlink\upload_                                                                                                    |                                          |                                                                                                    | OK<br>OK       |  |
| Access to file (C:\wamp\www\testlink\config_c Access to file (C:\wamp\www\testlink\custom_                                                                                                    |                                          |                                                                                                    | OK (writable)  |  |
|                                                                                                    |                                          |                                                                                                    |                |  |
| Your system is prepared for Te                                                                                                    | stLInk configura                         | ition (no fatal error found).                                                                         |                |  |
| Database Configuration                                                                                                    |                                          |                                                                                                    |                |  |
| Define input data for your database setup.                                                                                                    |                                          |                                                                                                    |                |  |
| Database Type MySQL (4.1 and later)                                                                                                    |                                          |                                                                                                    |                |  |
|                                                                                                    |                                          |                                                                                                    |                |  |
| Database host:                                                                                                    | localhost                                |                                                                                                    |                |  |
| Note: In the case that you DB connection dosn't use STANDARD PORT for , you need to add ':port_number', at the end Database host parameter. Example: you use MySQL running on port 6606, on server matrix then Database host will be <i>matrix</i> :6606                                                                                                    |                                          |                                                                                                    |                |  |
| Please enter the name of the TestLink database. The installer will attempt to create it if not exists  Database name: testlink                                                                                                    |                                          |                                                                                                    |                |  |
| Warning: The database name can contain any character that is allowed in a directory name, except '/', '\', or '.'. Testlink can not be installed (using this installer) on a existing database used by another application, because part of the installation process consist on dropping all tables present on the database/schema. The existing data will be destroyed without notice. |                                          |                                                                                                    |                |  |
| Please set an existing database                                                                                                    | user with admi                           | nistrative rights (root).                                                                             |                |  |
| This user requires permission to cre<br>This value is used only for these ins                                                                                                    | eate databases on<br>stallation procedur | the Database Server.<br>es, and is not saved.                                                         |                |  |
| Database login:                                                                                                    |                                          |                                                                                                    |                |  |
| Database password:                                                                                                    |                                          |                                                                                                    |                |  |
| Database User for Normal Testi                                                                                                    | link use.                                |                                                                                                    |                |  |
| This user will have permission only:<br>All connections to the Database Ser                                                                                                    |                                          | k database.<br>operation will be done with this user.                                                 |                |  |
| TestLink DB login:                                                                                                    |                                          |                                                                                                    |                |  |
| TestLink DB password:                                                                                                    |                                          |                                                                                                    |                |  |
|                                                                                                    |                                          |                                                                                                    |                |  |
| After successfull installation You will have the following login for TestLink Administrator: login name: admin                                                                                                    |                                          |                                                                                                    |                |  |
| password : admin                                                                                                    |                                          |                                                                                                    |                |  |
| Process TestLink Setup!                                                                                                    |                                          |                                                                                                    |                |  |

- 9)Here new installation will ask for Database login & Testlink DB login
- 10)Enter "root" as Database login and leave blank in database password (It's default username and password for mysql admin user)
- 11)Testlink DB credential are testlink/testlink (Use can choose whatever you want)
- 12)Click on "Process TestLink Setup!" button

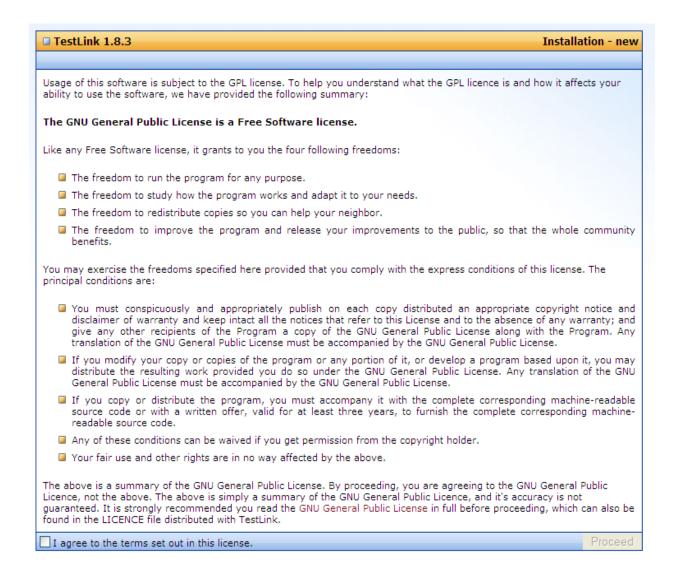

#### 13)Click on check box and click on Proceed button

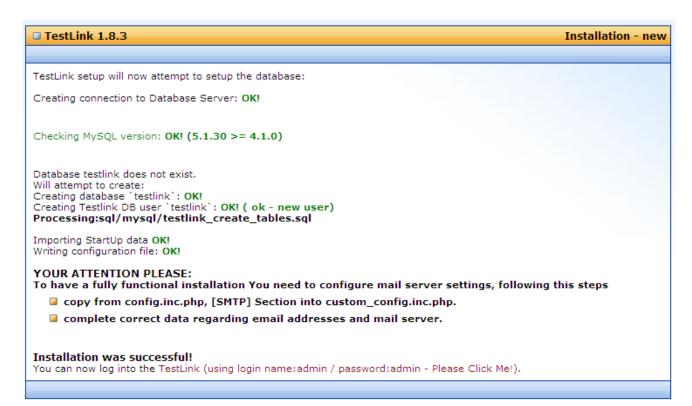

14)Now click on "TestLink (using login name:admin / password:admin - Please Click Me!)." link.

| Test<br>Link<br>TestLink 1.8.3 |                                                                                                    |  |  |  |
|--------------------------------|----------------------------------------------------------------------------------------------------|--|--|--|
|                                | Your session has expired! Please login again.                                                                                                    |  |  |  |
|                                | Login Name                                                                                                    |  |  |  |
|                                | Password                                                                                                    |  |  |  |
|                                | Login                                                                                                    |  |  |  |
|                                | New User? Lost Password?                                                                                                    |  |  |  |
|                                | TestLink project Home TestLink is licensed under the GNU GPL                                                                                                    |  |  |  |
|                                | <ul> <li>There are security warnings for your consideration. See details on file:         C:\wamp\www\testlink\logs\config_check.txt. To disable any reference to these checkings, set StlCfg-&gt;config_check_warning_mode = 'SILENT';     </li> </ul> |  |  |  |

## 15)Enter admin/admin as Login Name and Password

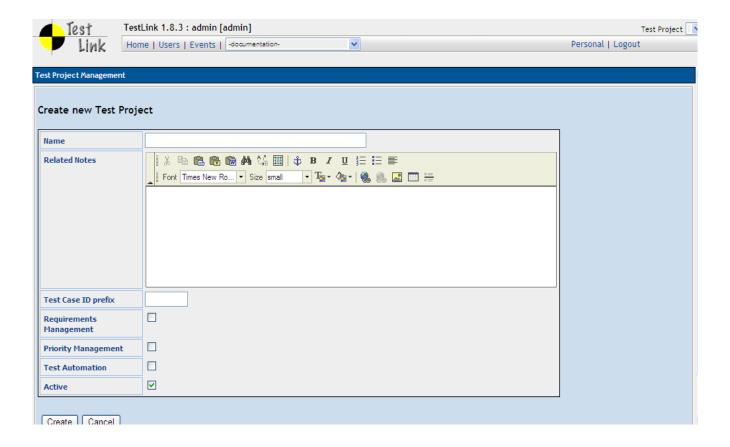